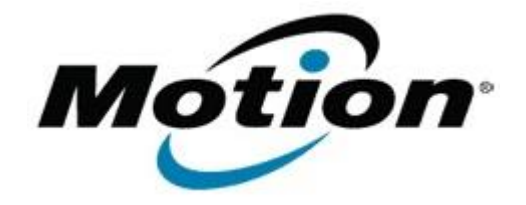

## Motion Computing Software Release Note

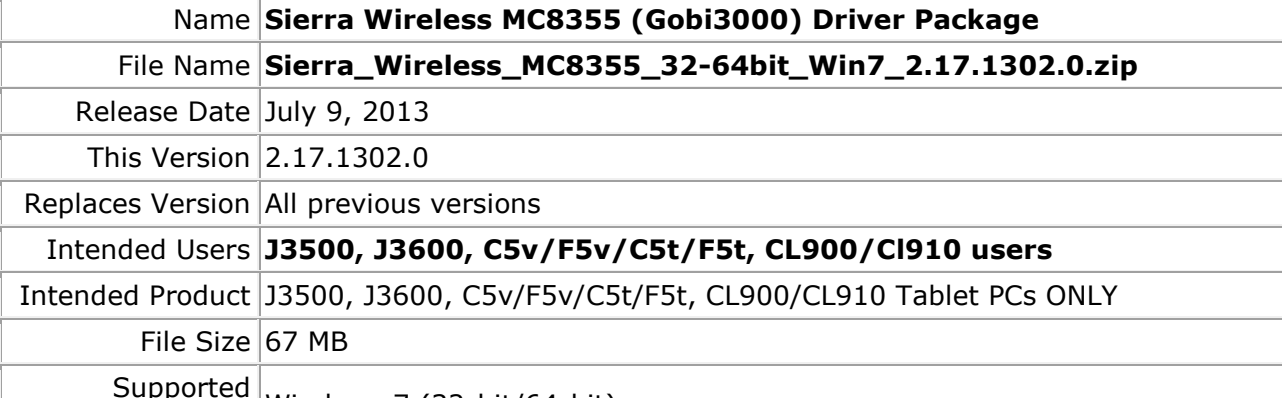

Supported Operating System Windows 7 (32-bit/64-bit)

**Fixes in this Release**

• Switching to Generic UMTS from CDMA profile sometimes can't connect

**What's New in this Release**

• None

**Known Issues and Limitations**

• None

**Installation and Configuration Instructions**

**To install MC8355 (Gobi3000) 2.17.1302.0, perform the following steps**:

- 1. **Disable Mobile Broadband** on the **Wireless tab** in **Motion Dashboard**
- 2. **Uninstall** any previously installed **Qualcomm Gobi Single Installer Package** through **Control Panel → Programs and Features**
- 3. Click **download** to save the **MC8355 DriverPkg** to the directory of your choice.
- 4. **Unzip** the file to a location on your local drive.
- 5. Double-click **Setup.exe** and follow the prompts
- 6. **Enable Mobile Broadband** on the **Wireless tab** in **Motion Dashboard**

The following devices will be installed

- Sierra Wireless WWAN Device
- Sierra Wireless DM Port (COMx)
- Sierra Wireless NMEA Port (COMx)
- Sierra Wireless WWAN Modem
- Sierra Wireless Mobile Broadband Network Adapter

## **Licensing**

Refer to your applicable end-user licensing agreement for usage terms.